Not sure if this will help but this is the order and how I flashed the bios, most of it im sure you all already know but if it helps for the future, great…

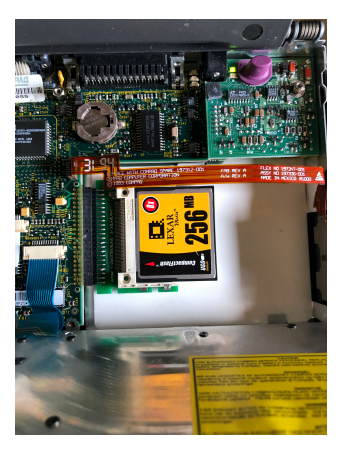

Using a CF card (256gb) and ide adaptor as my set up this is the order I used to make it work..

•First thing I did is remove the CMOS battery ( for me I removed for 30 mins.. not sure why except wanting to make sure I cleared everything) then replaced with a brand new one

- I used [sp1992.exe](ftp://ftp.compaq.com/pub/softpaq/sp1501-2000/sp1992.exe) on another computer with a usb floppy drive to make the bios flash floppy disk.
- Also I used the (SP 2054) setup and diagnose file to make 2 setup and disk utility on to 2 floppy disk.
- I then cleared all partitions on the CF card using a usb dongle using disk partition in windows 10 on a current PC.
- I then inserted the cf card to the compaq..
- I then put the flash floppy in to drive a: and let it load.. ( this could be the problem for some ) go threw the process and let it flash your bios.. at the end it should give you a message to say in has successfully completed.
- From there I used the 2 floppy disks I made for setup and diagnostic and inserted disk 1 in to the floppy, when loaded it should notice there is no partitions and offer to make you one for the bios.. go threw the settings and let it make a partition and also install the setup and diagnostic to your computer (this will give you back the F10 option at boot up).

Now for me from here.. it was slight experimental…

- I then restarted the computer and installed ms-dos 6.22.. it will offer to make a new partition.. god ahead and make (you will have now 2 partitions) then install ms-dos. It will ask to remove the disk and restart when done.
- Now this is where I hit a problem, I'm not sure if it was to do with the bios or using a cf card but after restarting.. all I got was this symbol '-'
- I could boot from a boot disk, even access my c:/drive but it would not boot..
- So what I did was one of two things.. I did them together so I'm not sure which one made it work but I typed in FDISK /MBR and then reset.. hit F10, went into settings and restored everything to default.. restarted and everything worked as normal..

Hope this may helps Ollie